### altalia CISCO.

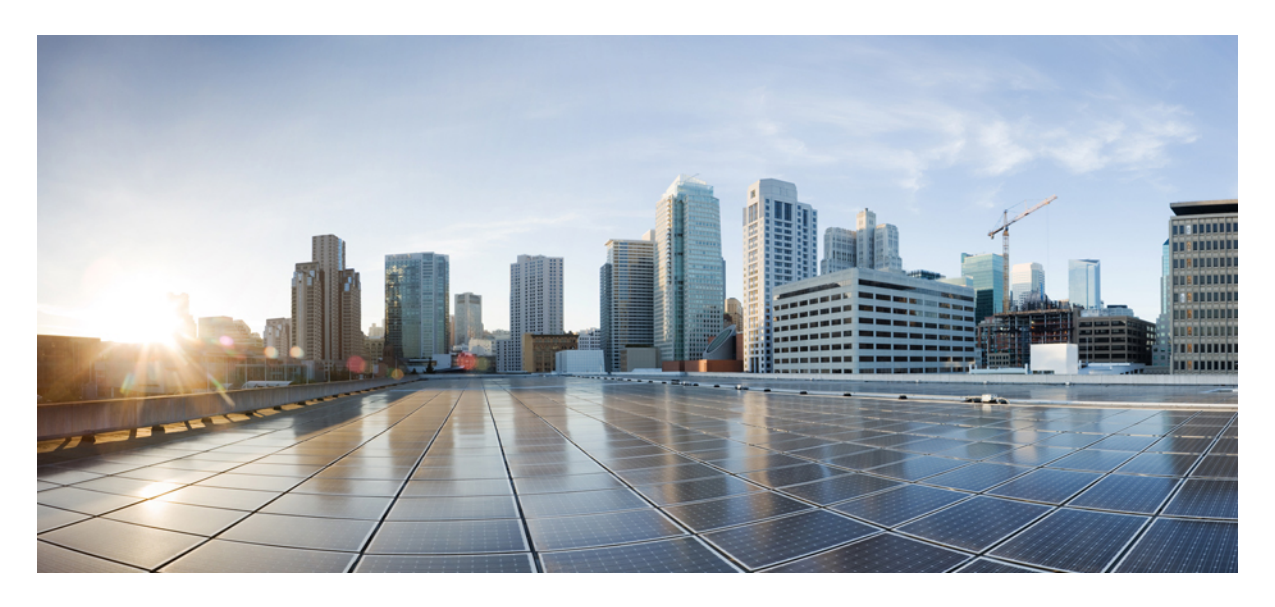

**Cisco Unity Connection 14** サポート対象プラットフォーム リスト

**Cisco Unity Connection 14** [サポート対象プラットフォーム](#page-1-0) リスト **2** Unity Connection [のプラットフォーム](#page-1-1) オーバーレイ **2** [仮想マシン上の](#page-7-0) Unity Connection の vCPU、vRAM、および vDisk の設定 **8** [その他のプラットフォーム情報](#page-8-0) **9** Cisco Unity Connection [でサポートされる](#page-8-1) UCS-E プラットフォーム **9** Unity Connection SRSV [のプラットフォーム](#page-8-2) オーバーレイ **9**

<span id="page-1-0"></span>改訂:**2021** 年 **9** 月 **28** 日**,**

# **CiscoUnity Connection 14**サポート対象プラットフォー ム リスト

このドキュメントでは、Cisco Unity Connection 14 でサポートされているプラットフォームに関する情報を提供してい ます。Unity Connection のインストール アプリケーションでは、このマニュアルに示す仕様またはモデルと完全に適合 していない限り、サーバへのインストールはできません。

## <span id="page-1-1"></span>**Unity Connection** のプラットフォーム オーバーレイ

Unity Connection 14 は、インストール用の仮想マシンのみをサポートしています。表 1 : [現在出荷中の](#page-2-0) Unity Connection [サーバの仮想プラットフォーム](#page-2-0) オーバーレイの仕様は、仮想マシンに Unity Connection 14 をインストールした場合の 仮想化の仕様と、ユーザ制限およびポート制限の一覧です。

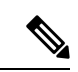

Unity Connection は、プラットフォームに事前にインストールされません。Unity Connection は、仮想マシンにの みインストールできます。 (注)

### 現在出荷中の **Unity Connection** サーバの仮想プラットフォーム オーバーレイの仕様

ここでは、仮想マシンにインストールされた Unity Connection の仕様および制限について説明します。

仮想環境のシステム要件については、『*System Requirements for Cisco Unity Connection Release 14*』の「[Requirements](https://www.cisco.com/c/en/us/td/docs/voice_ip_comm/connection/14/requirements/b_14cucsysreqs.html#ID-2616-00000694) for Installing Unity [Connection](https://www.cisco.com/c/en/us/td/docs/voice_ip_comm/connection/14/requirements/b_14cucsysreqs.html#ID-2616-00000694) on a Virtual Machine」の項を参照してください。このドキュメントは、[https://www.cisco.com/](https://www.cisco.com/c/en/us/td/docs/voice_ip_comm/connection/14/requirements/b_14cucsysreqs.html) [c/en/us/td/docs/voice\\_ip\\_comm/connection/14/requirements/b\\_14cucsysreqs.html](https://www.cisco.com/c/en/us/td/docs/voice_ip_comm/connection/14/requirements/b_14cucsysreqs.html) からご利用いただけます。

プラットフォーム/部品番号については、次のリンクを参照してください。 [http://www.cisco.com/c/dam/en/us/td/docs/voice\\_ip\\_comm/uc\\_system/virtualization/virtualization-cisco-unity-connection.html](http://www.cisco.com/c/dam/en/us/td/docs/voice_ip_comm/uc_system/virtualization/virtualization-cisco-unity-connection.html)

<span id="page-2-0"></span>表 **<sup>1</sup> :** 現在出荷中の **Unity Connection** サーバの仮想プラットフォーム オーバーレイの仕様

|                                                            | 最大で 200 ユーザ<br>対象の仮想プラッ<br>トフォーム オー<br>バーレイ | 最大で 1,000 ユー<br>ザ対象の仮想プ<br>ラットフォーム<br>オーバーレイ                                         | 最大で 5,000 ユー<br>ザ対象の仮想プ<br>ラットフォーム<br>オーバーレイ                   | 最大で10,000ユー<br>ザ対象の仮想プ<br>ラットフォーム<br>オーバーレイ                                                                                                    | 最大で 20,000 ユー<br>ザ対象の仮想プ<br>ラットフォーム<br>オーバーレイ                                                                                                    |
|------------------------------------------------------------|---------------------------------------------|--------------------------------------------------------------------------------------|----------------------------------------------------------------|----------------------------------------------------------------------------------------------------|----------------------------------------------------------------------------------------------------|
| vCPU (仮想プロ<br>セッサの数) <sup>1</sup> コア<br>数とコアあたりの<br>速度2    | 1@最低 1.8 GHz                                | 1@最低 2.13 GHz<br>(2.13 GHz 予約済<br>み)、または<br>2@ それぞれに最<br>低 1.8 GHz (3.6<br>GHz 予約済み) | 2@ それぞれに最<br>低 2.53 GHz<br>(5.06 GHz 予約済<br>7)                 | 4@ Xeon 5600 およ<br>び7500プロセッサ<br>の場合: それぞれ<br>に最低 2.53 GHz<br>(10.12 GHz 予約<br>済み)、または<br>4@ Xeon E7 $\mathcal{V} \square$<br>セッサの場合:そ<br>れぞれに最低 2.4<br>GHz (9.6 GHz 予約<br>済み) | 7@ Xeon 5600 およ<br>び7500プロセッサ<br>の場合:それぞれ<br>に最低 2.53 GHz<br>(17.71 GHz 予約<br>済み)<br>7@ Xeon E7 $\mathcal{V} \square$<br>セッサの場合: そ<br>れぞれに最低 2.4<br>GHz (16.8 GHz 予<br>約済み) |
| vRAM (仮想RAM   4 GB 予約済み<br>の容量)                            |                                             | 4GB予約済み                                                                              | 6GB 予約済み                                                       | 6GB 予約済み                                                                                                    | 8GB 予約済み<br>10 GB 予約済み<br>(セキュアな<br>Jabber エンドポイ<br>ント用)                                                                                                    |
| VDisk (仮想ディ<br>スクのサイズ) 3                                   | 1 x 160 GB                                  | $1 x 160 GB$ , $77$<br>イルシステムを<br>64KBブロックで<br>アライメント                                | $1 x 200 GB$ , $77$<br>イルシステムを64 が使用できるド<br>KB ブロックでア<br>ライメント | 最大10,000ユーザ<br>ロップダウンリス<br>トから必要なOVA<br>の構成を選択:<br>$\cdot$ 2 x 146 GB<br>$\cdot$ 2 x 300 GB<br>$\cdot$ 2 x 500 GB<br>ファイルシステム<br>を64KBブロック<br>でアライメント                          | 最大 20,000 ユーザ<br>が使用できるド<br>ロップダウンリス<br>トから必要なOVA<br>の構成を選択:<br>$\cdot$ 2 x 300 GB<br>$\bullet$ 2 x 500 GB<br>ファイルシステム<br>を 64KB ブロック<br>でアライメント                            |
| Unity Connection $\vec{\mathcal{C}}$<br>サポートされるテ<br>ナントの総数 |                                             | 5                                                                                    | 20                                                             | 30                                                                                                    | 60                                                                                                    |

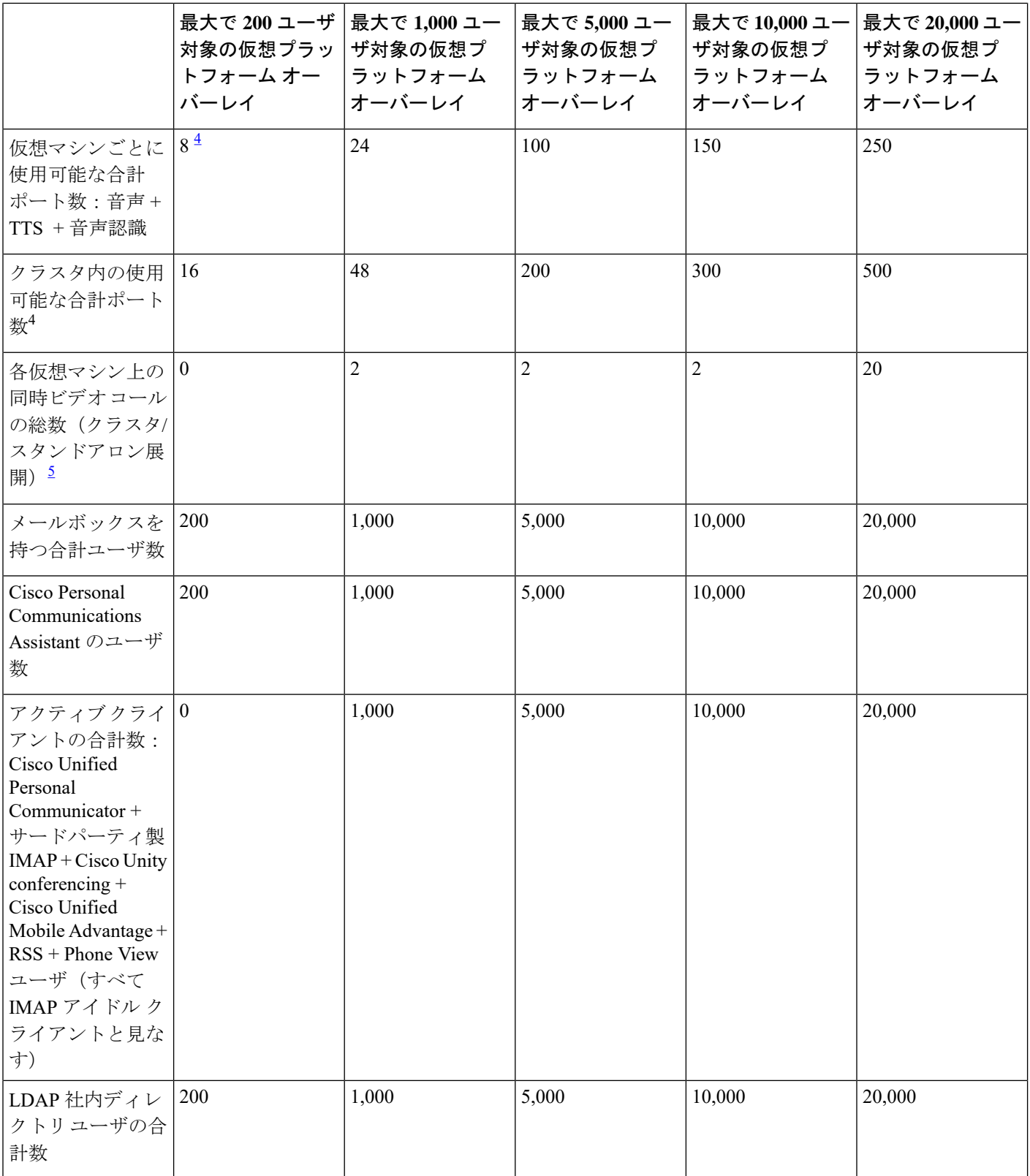

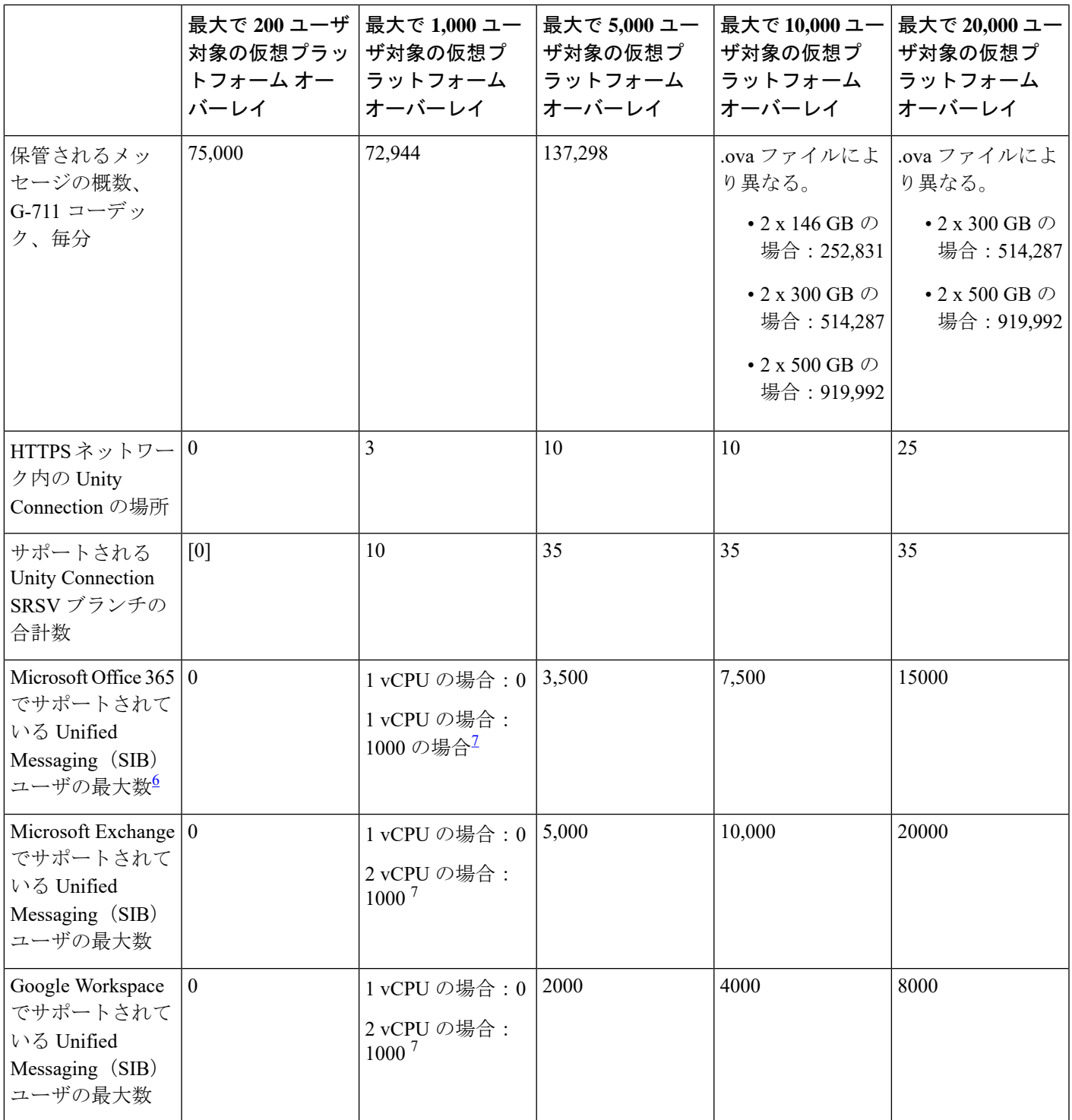

<span id="page-4-1"></span><span id="page-4-0"></span><sup>1</sup> VMware vSphere ESXi 5.1 以前の場合は、1 つ以上のプロセッサ コアを VMware ESXi ハイパーバイザ/スケジュー ラで使用できる必要があります。

 $^2$  仕様ベースのプロセッサ要件については、 http://docwiki.cisco.com/wiki/Unified Communications in a Virtualized Environment を参照してください。

- <span id="page-5-0"></span>3 Opus コーデックは、録音コーデックとして PCM リニアを使って回線コーデックとして使用した場合、ディスク のサイズ が 2 倍になります。
- <span id="page-5-1"></span>4 UCS E ブレードの場合、Cisco Unity Connection Administration で 8 つを超えるポートを作成できますが、パフォー マンスの問題を防ぐためにポートの作成は最大 8 つにしておくことを推奨します。
- <span id="page-5-2"></span>5 Cisco Media Sense は廃止され、サポートは終了しました。そのため、Unity Connection ではユーザにビデオ メッ セージング機能を提供しなくなりました。Cisco Media Sense EOL の詳細については、次のリンクを参照してくだ さい。<https://www.cisco.com/c/en/us/products/collateral/customer-collaboration/mediasense/eos-eol-notice-c51-738857.html>
- <span id="page-5-4"></span>6 Unified Messagingの設定については、『*Unified Messaging Guide forCisco UnityConnection Release 14*』の「Configuring Unified Messaging」の章にある「Task List for [Configuring](https://www.cisco.com/c/en/us/td/docs/voice_ip_comm/connection/14/unified_messaging/guide/b_14cucumgx/b_14cucumgx_chapter_01.html#ID-2370-000005f5) Unified Messaging with Office 365」の項を参照してくださ い。このドキュメントは、[https://www.cisco.com/c/en/us/td/docs/voice\\_ip\\_comm/connection/14/unified\\_messaging/guide/](https://www.cisco.com/c/en/us/td/docs/voice_ip_comm/connection/14/unified_messaging/guide/b_14cucumgx.html) [b\\_14cucumgx.html](https://www.cisco.com/c/en/us/td/docs/voice_ip_comm/connection/14/unified_messaging/guide/b_14cucumgx.html) からご利用いただけます。
- <span id="page-5-3"></span>7 1000 ユーザのオーバーレイに対する CPU (1vCPU ~ 2vCPU)の数を変更するには、該当する OVA の ReadMe の 「Modifying the CPU」の項を参照してください。このドキュメントは次のリンクからご利用いただけます。 <https://software.cisco.com/download/release.html?mdfid=283062758&flowid=77763&softwareid=282074348&release=OVA-12.0&relind=AVAILABLE&rellifecycle=&reltype=latest>

### プラットフォーム オーバーレイ仕様に関連する追加情報

#### **Unity Connection** クラスタ

Unity Connection クラスタ機能では、クラスタに設定された 2 台の Unity Connection サーバによって、高可用性を持つ音 声メッセージングが提供されます。アクティブ-アクティブ型の高可用性とも呼ばれるこのコンフィギュレーションで は、1 つのノードが 2 台のサーバで構成され、ポート数はサーバ モデルによって異なります。ノード ポートの合計数 は追加的なものです(単一のノードは最大500ポートまでサポート可能ですが、サポートされる合計ユーザ数はプライ マリサーバにのみ適用可能です)。クラスタのプライマリ サーバおよびセカンダリ サーバは、CPU とメモリの総量を 一致させないと設定がサポートされません。

クラスタで使用している 2 つのサーバ間のハード ディスク領域が一致しない場合、小さい方のディスク領域がクラス タの各サーバのストレージ容量を決定します。『*SystemRequirementsforCiscoUnityConnectionRelease 14*』の「[Requirements](https://www.cisco.com/c/en/us/td/docs/voice_ip_comm/connection/14/requirements/b_14cucsysreqs.html#ID-2616-000004d7) for a [UnityConnectionCluster](https://www.cisco.com/c/en/us/td/docs/voice_ip_comm/connection/14/requirements/b_14cucsysreqs.html#ID-2616-000004d7)」の項も参照してください。このドキュメントは、[https://www.cisco.com/c/en/us/td/docs/voice\\_](https://www.cisco.com/c/en/us/td/docs/voice_ip_comm/connection/14/requirements/b_14cucsysreqs.html) [ip\\_comm/connection/14/requirements/b\\_14cucsysreqs.html](https://www.cisco.com/c/en/us/td/docs/voice_ip_comm/connection/14/requirements/b_14cucsysreqs.html) からご利用いただけます。

#### **IMAP** アイドル クライアント

アクティブクライアントの合計数の計算では、IMAPアイドルをサポートしたIMAPクライアントの使用が前提となっ ています。Cisco UnifiedPersonal Communicator 7.0 およびそれ以前、Cisco Unified Mobility Advantage、および Cisco Unified Mobile Communicator は、IMAP アイドルをサポートしていません。その結果、Unity Connection ボイス メッセージにア クセスするこうしたクライアント(IMAP アイドルをサポートしないクライアント)のアクティブ インスタンスごと に、4 つのアクティブ クライアントとカウントされます。

#### プラットフォームのスケーリング

以下は、Unity Connection でサポートされているクライアントのリストです。

- **1.** Cisco Jabber
- **2.** Cisco Webex

 $\label{eq:1} \mathscr{Q}$ 

(注) 他のクライアントも Unity Connection でサポートされますが、資格番号の下は Jabber と Webex に固有の値です。

この表には、Unity Connection が特定の OVA に対してシングル インボックス ユーザをサポートする、サポート対象ク ライアントのエンドポイント数に関する情報が記載されています。

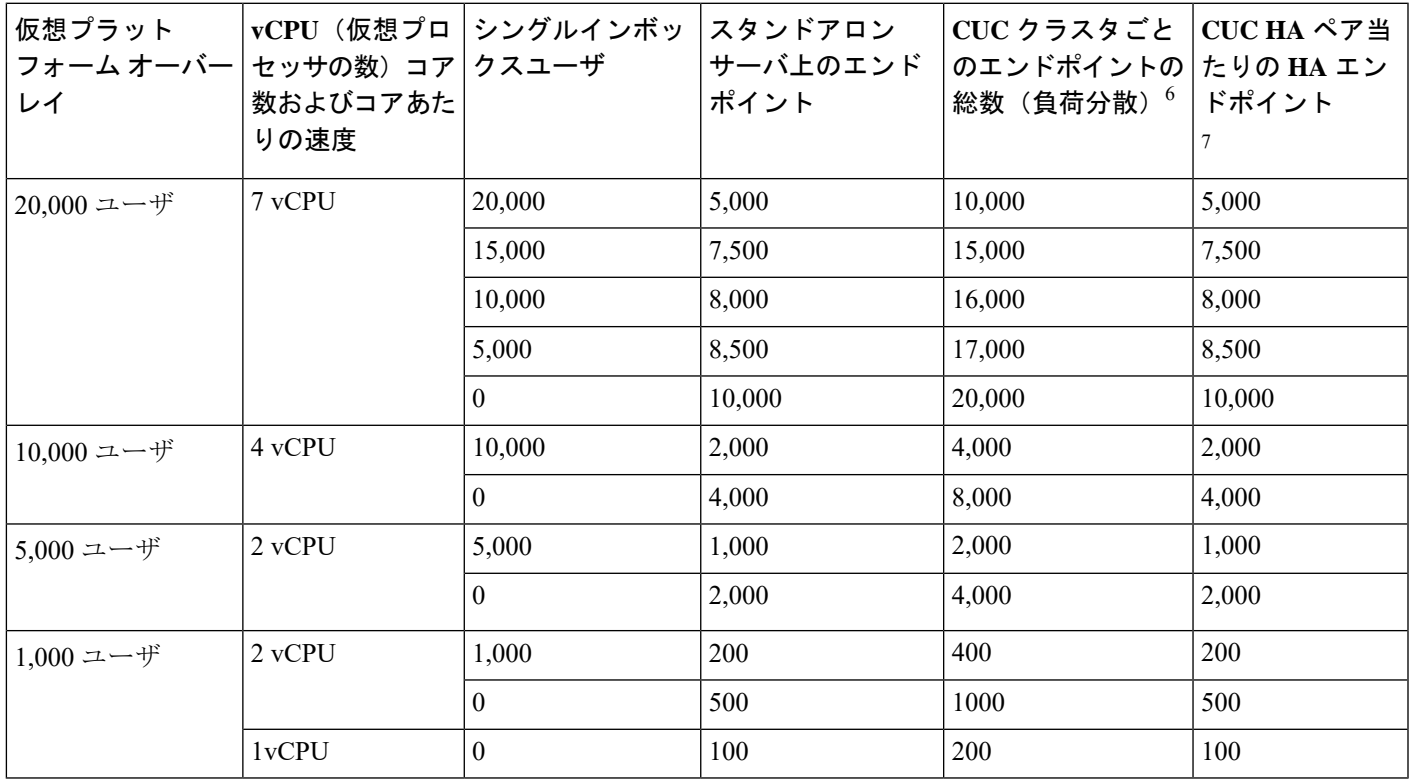

表 **2 :** シングル インボックス ユーザに対応するサポート対象クライアントの非セキュア エンドポイント

この表には、Unity Connection が特定の OVA に対して Office 365 ユーザをサポートする、サポート対象クライアントの エンドポイント数に関する情報が記載されています。

表 **3 : Office 365** ユーザに対応するサポート対象クライアントの非セキュアなエンドポイント

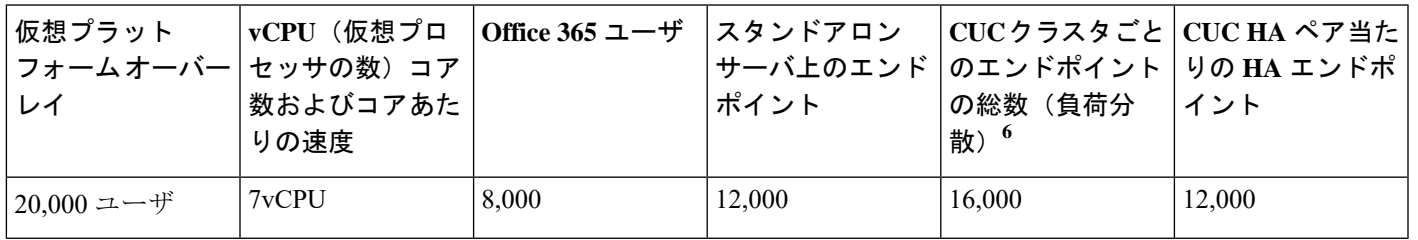

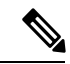

Office 365 ユーザ向けのサポート対象クライアントの非セキュアなエンドポイントには、まだローエンドのOVA に適合していません (注)

この表には、Unity Connection がシングル インボックス ユーザと共にサポートする、サポート対象クライアントのセ キュアなエンドポイント数に関する情報が記載されています。

表 **<sup>4</sup> :** シングル インボックス ユーザに対応するサポート対象クライアントのセキュア エンドポイント

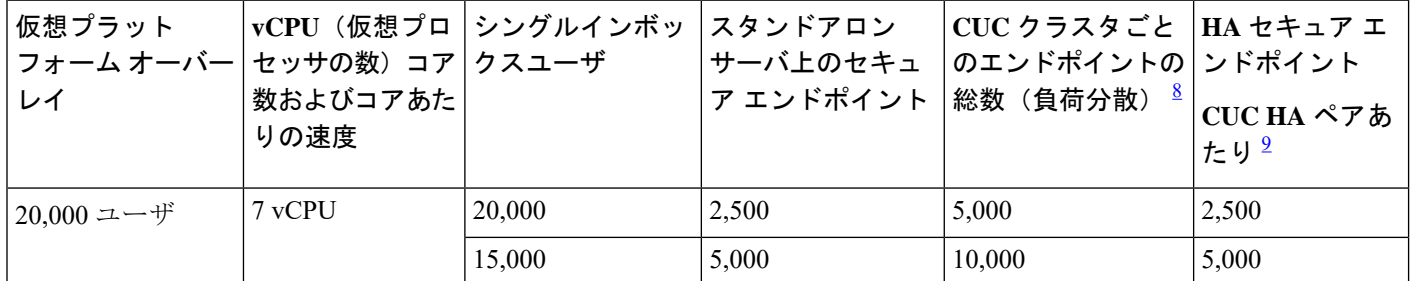

<span id="page-7-2"></span><span id="page-7-1"></span> $^8$ 負荷分散では、Jabber クライアントはパブリッシャ サーバまたはサブスクライバ サーバ上で静的に設定されま す。サーバのいずれかが機能を停止すると、そのサーバ上に設定されている Jabber クライアントのサービスはダ ウンします。

9 HA ペアでは、Jabber クライアントは、パブリッシャ サーバ上で設定されます。パブリッシャ サーバが機能を停 止した場合、サブスクライバ サーバが設定された Jabber クライアントにサービスを提供します。

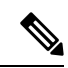

(注)

• 要件に適合するパフォーマンスの数値は、ユーザがボイス メッセージング操作に異なるクライアントを使 用している間はテレフォニーの使用量が減少するという前提に基づいています。

## <span id="page-7-0"></span>仮想マシン上の **Unity Connection** の **vCPU**、**vRAM**、および **vDisk** の 設定

仮想マシン上の Unity Connection の展開を容易にするために、シスコでは、表 1 : [現在出荷中の](#page-2-0) Unity Connection サーバ [の仮想プラットフォーム](#page-2-0) オーバーレイの仕様 に示す仮想プラットフォーム オーバーレイ用の OVA テンプレートを用 意しています。

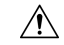

仮想 CPU の数 (1vCPU ~ 2vCPU のみ)と仮想 RAM の量 (8 GB ~ 10 GB のみ)の変更は、サポートされてい る OVA の構成に基づいて許可されます。ただし、仮想ディスクの数またはサイズの変更はサポートされていま せん。 注意

また、OVA テンプレートでは仮想マシンの仮想ディスク上のファイル システムが、64-KB ブロックに調整されるた め、1秒間あたりのストレージ入出力操作数 (IOPS) が向上します。

<sup>•</sup> シングル インボックス ユーザ向けのサポート対象クライアントの非セキュアなエンドポイントには、まだ ローエンドの OVA に適合していません。

最新のOVAファイルのダウンロード方法については、[http://www.cisco.com/en/US/products/ps6509/prod\\_release\\_notes\\_list.html](http://www.cisco.com/en/US/products/ps6509/prod_release_notes_list.html) で、該当する『*Release Notes for Cisco Unity Connection*』の「*Installation and Upgrade Information*」の項を参照してくだ さい。

新しい Unity Connection 仮想サーバのインストール中に OVA ファイルを展開する方法については、『*Install, Upgrade, and Maintenance Guide for Cisco Unity Connection Release 14*』の「Installing Cisco Unity [Connection](https://www.cisco.com/c/en/us/td/docs/voice_ip_comm/connection/14/install_upgrade/guide/b_14cuciumg/b_14cuciumg_chapter_00.html)」の章を参照してくだ さい。このガイドは、[https://www.cisco.com/c/en/us/td/docs/voice\\_ip\\_comm/connection/14/install\\_upgrade/guide/b\\_14cuciumg.html](https://www.cisco.com/c/en/us/td/docs/voice_ip_comm/connection/14/install_upgrade/guide/b_14cuciumg.html) からご利用いただけます。

物理サーバから仮想サーバへの移行中に OVA ファイルを展開する方法については、『*Install, Upgrade, and Maintenance Guide for Cisco Unity Connection Release 14*』の「Maintaining Cisco Unity Connection Server」の章にある「[Migrating](https://www.cisco.com/c/en/us/td/docs/voice_ip_comm/connection/14/install_upgrade/guide/b_14cuciumg/b_14cuciumg_chapter_0100.html#ID-2164-00000006) a Physical Server to Virtual [Machine](https://www.cisco.com/c/en/us/td/docs/voice_ip_comm/connection/14/install_upgrade/guide/b_14cuciumg/b_14cuciumg_chapter_0100.html#ID-2164-00000006)」の項を参照してください。このガイドは、[https://www.cisco.com/c/en/us/td/docs/voice\\_](https://www.cisco.com/c/en/us/td/docs/voice_ip_comm/connection/14/install_upgrade/guide/b_14cuciumg.html) [ip\\_comm/connection/14/install\\_upgrade/guide/b\\_14cuciumg.html](https://www.cisco.com/c/en/us/td/docs/voice_ip_comm/connection/14/install_upgrade/guide/b_14cuciumg.html) からご利用いただけます。

<span id="page-8-0"></span>Unity Connection を使用して他の Unified Communications アプリケーションを同じ物理サーバに展開する方法について は、[http://www.cisco.com/c/dam/en/us/td/docs/voice\\_ip\\_comm/uc\\_system/virtualization/virtualization-cisco-unity-connection.html](http://www.cisco.com/c/dam/en/us/td/docs/voice_ip_comm/uc_system/virtualization/virtualization-cisco-unity-connection.html) から「Unified Communications 仮想化 wiki」を参照してください。

## その他のプラットフォーム情報

### **Unity Connection 14** へのアップグレード時の **Unity Connection** サーバの交換

<span id="page-8-1"></span>MCS サーバは、Unity Connection 14 での使用がサポートされていません。これらのサーバ上で Unity Connection 14 をイ ンストールまたはアップグレードしようとすると失敗します。Unity Connection 14 へのアップグレード時に物理サーバ を仮想マシンに移行する方法の詳細については、『*Install, Upgrade, and Maintenance Guide for Cisco Unity Connection, Release 14*』の「MaintainingCisco [UnityConnectionServer](https://www.cisco.com/c/en/us/td/docs/voice_ip_comm/connection/14/install_upgrade/guide/b_14cuciumg/b_14cuciumg_chapter_0100.html)」の章を参照してください。このガイドは、[https://www.cisco.com/](https://www.cisco.com/c/en/us/td/docs/voice_ip_comm/connection/14/install_upgrade/guide/b_14cuciumg.html) [c/en/us/td/docs/voice\\_ip\\_comm/connection/14/install\\_upgrade/guide/b\\_14cuciumg.html](https://www.cisco.com/c/en/us/td/docs/voice_ip_comm/connection/14/install_upgrade/guide/b_14cuciumg.html) からご利用いただけます。

## **Cisco Unity Connection** でサポートされる **UCS-E** プラットフォーム

<span id="page-8-2"></span>サポートされる UCS ブレード サーバの詳細については、[http://docwiki.cisco.com/wiki/Cisco\\_Unity\\_Connection\\_on\\_UCSE](http://docwiki.cisco.com/wiki/Cisco_Unity_Connection_on_UCSE) を参照してください。詳細については、[http://www.cisco.com/en/US/prod/collateral/modules/ps10598/data\\_sheet\\_c78-553913.html](http://www.cisco.com/en/US/prod/collateral/modules/ps10598/data_sheet_c78-553913.html) にあるデータシートで確認できます。

## **Unity Connection SRSV** のプラットフォーム オーバーレイ

プラットフォームごとのハードウェア仕様とサポート制限については、『表5:Unity [Connection](#page-9-0) SRSV の仕様』を参照 してください。

表 6 : Unity Connection SRSV [でサポートされている仮想プラットフォーム](#page-9-1) オーバーレイの仕様の表に、仮想マシンに Unity Connection SRSV をインストールする場合の仮想化仕様、ユーザ制限、およびポート制限を示しています。

### **Unity Connection SRSV** でサポートされるハードウェア プラットフォームと **Cisco IOS** ソフトウェア リリースの仕様

<span id="page-9-0"></span>ここでは、サポート対象のハードウェア プラットフォームと、ハードウェア プラットフォーム Unity Connection SRSV をサポートするために必要な最低限の Cisco IOS ソフトウェア リリースを示します。

#### 表 **<sup>5</sup> : Unity Connection SRSV** の仕様

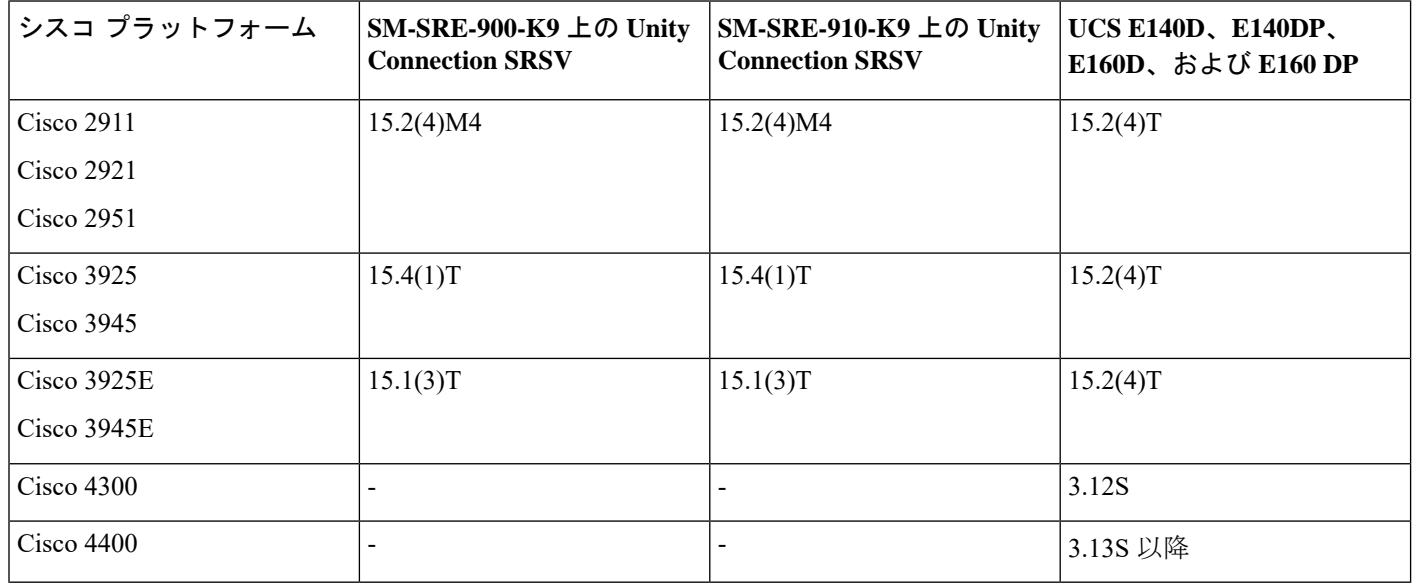

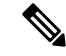

使用する Cisco Unified Communications Manager Express または Cisco Unified Survivable Remote Site Telephony (SRST)のバージョンによっては、別の Cisco IOS ソフトウェア リリースが必要な場合があります。詳細につ いては、<http://www.cisco.com/en/US/products/sw/voicesw/ps4625/index.html> にある Cisco Unified Communications Manager Express のマニュアルを参照してください。 (注)

### <span id="page-9-1"></span>**Unity Connection SRSV** でサポートされる仮想プラットフォーム オーバーレイの仕様

ここでは、Cisco Unity Connection SRSV でサポートされる仮想プラットフォーム オーバーレイの仕様を示します。

#### 表 **<sup>6</sup> : Unity Connection SRSV** でサポートされている仮想プラットフォーム オーバーレイの仕様

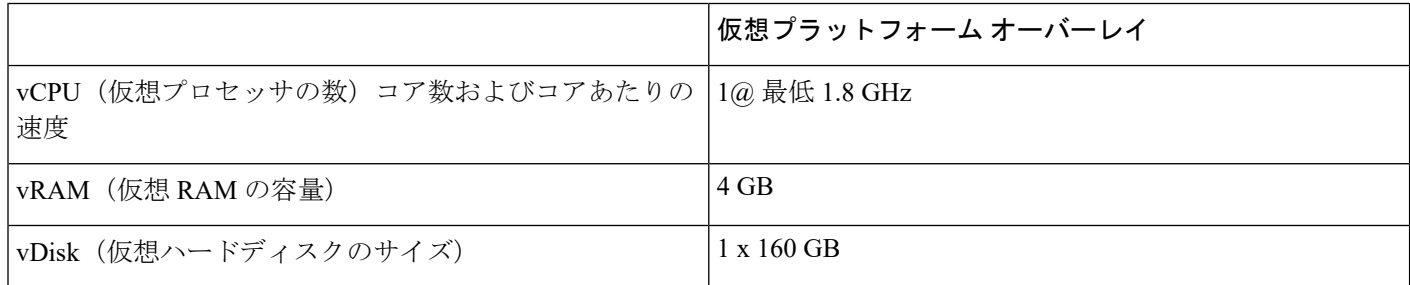

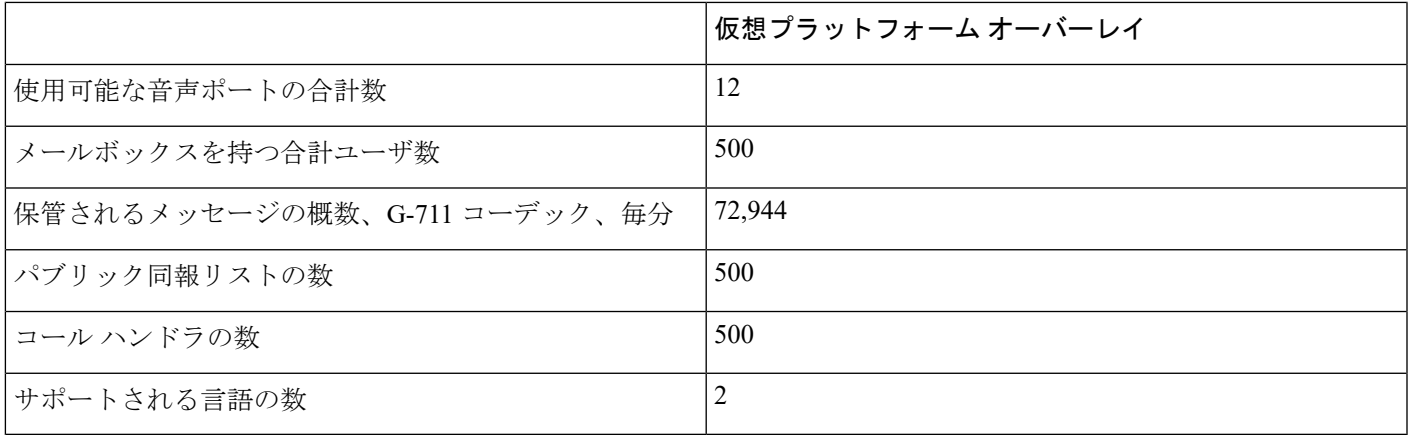

© 2021 Cisco Systems, Inc. All rights reserved.

【注意】シスコ製品をご使用になる前に、安全上の注意( **www.cisco.com/jp/go/safety\_warning/** )をご 確認ください。本書は、米国シスコ発行ドキュメントの参考和訳です。リンク情報につきましては、 日本語版掲載時点で、英語版にアップデートがあり、リンク先のページが移動**/**変更されている場合が ありますことをご了承ください。あくまでも参考和訳となりますので、正式な内容については米国サ イトのドキュメントを参照ください。また、契約等の記述については、弊社販売パートナー、または、 弊社担当者にご確認ください。

@2008 Cisco Systems, Inc. All rights reserved. Cisco, Cisco Systems、およびCisco Systems ロゴは、Cisco Systems, Inc.またはその関連会社の米国およびその他の一定の国における登録商標または商標です。 本書類またはウェブサイトに掲載されているその他の商標はそれぞれの権利者の財産です。 「パートナー」または「partner」という用語の使用はCiscoと他社との間のパートナーシップ関係を意味するものではありません。(0809R) この資料の記載内容は2008年10月現在のものです。 この資料に記載された仕様は予告なく変更する場合があります。

## ahah CISCO.

#### シスコシステムズ合同会社

〒107-6227 東京都港区赤坂9-7-1 ミッドタウン・タワー http://www.cisco.com/jp お問い合わせ先:シスコ コンタクトセンター 0120-092-255 (フリーコール、携帯·PHS含む) 電話受付時間:平日 10:00~12:00、13:00~17:00 http://www.cisco.com/jp/go/contactcenter/